# **TEATIONAL<br>INSTRUMENTS**

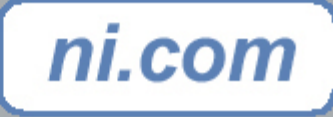

## **Développement d'applications Internet et réseaux avec LabVIEW**

Alexandre STANURSKI National Instruments France

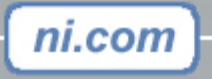

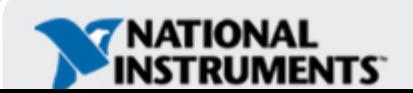

## **Quelles sont les possibilités ?**

- Publication de données
	- –Génération de rapports et de documents accessibles sur le Web
- Partage de données
	- Transfert de données sur le réseau
- Contrôle à distance
	- –Contrôle de stations de test à partir d'un PC en réseau
- Exécution distribuée
	- – Distribution de tâches sur plusieurs stations de test en réseau pour constituer le système de test et de mesure complet

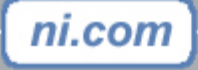

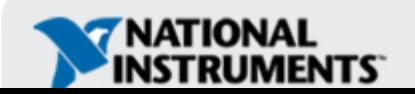

## **Pourquoi publier des données ?**

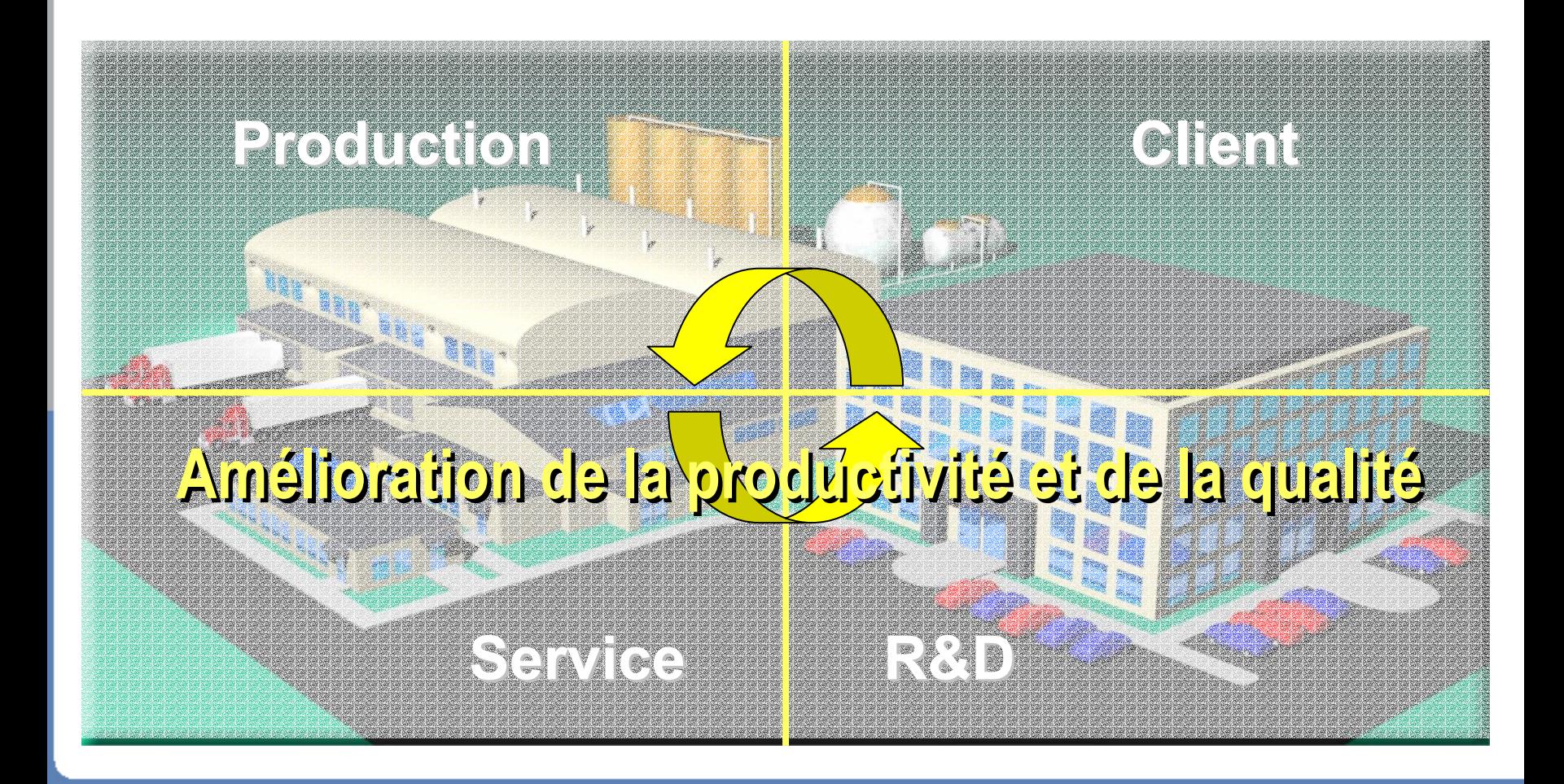

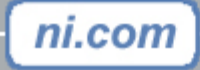

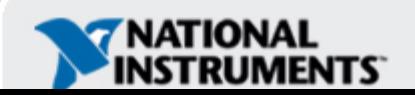

## **Publication de données avec LabVIEW**

- •Serveur Web de LabVIEW (intégré)
- •Report Generation Toolset for Microsoft Office
- •Database Connectivity Toolset
- Internet Toolkit

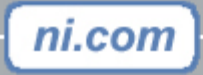

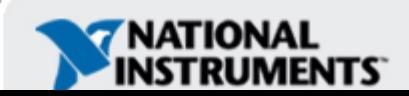

## **Serveur Web de LabVIEW**

- Embarquer l'image de la face avant d'un VI dans une page Web
- Fonctionnalité intégrée à LabVIEW (pas de programmation)
- Deux commandes possibles :
	- .snap
		- Affiche une image statique de la face avant de votre VI qui n'est rafraîchie qu'au moment de l'actualisation du navigateur Web
	- .monitor

ni.com

- Affiche une image animée dans votre navigateur Web
- Exemple d'URL :
	- –http://host\_ip\_address/.snap?my\_vi\_name.vi

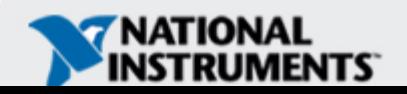

## **Report Generation Toolset for MS Office**

- • Génère des rapports personnalisés et professionnels dans Microsoft Word ou Excel
- Modèles de rapports
- Tri des données dans des classeurs Excel
- Rapports par Email et exécution de macros

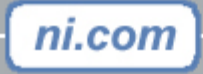

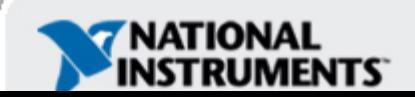

## **Database Connectivity Toolset**

- Fonctions de haut niveau pour accéder rapidement à des bases de données à travers une interface Microsoft ADO
- Aucune connaissance de la programmation SQL n'est requise
- Accès à toute base de données ayant un provider OLE DB ou un driver ODBC
- La plupart des bases de données permettent la visualisation de données à distance par des interfaces Web intégrées.

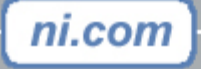

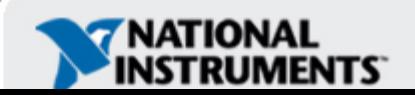

## **Accès par le Web aux bases de données**

- – Utilisez le Database Connectivity Toolset et l'Internet Toolkit pour créer un frontal de votre base de données dans une page Web.
- –Alternative : les faces-avant déportées
- –Applications possibles

ni.com

- Surveillance en ligne de bases de données de test.
- Chargement de bases de données depuis Internet (enregistrement des utilisateurs et des ouvertures de sessions).
- Interrogation et mise à jour de bases de données par Internet.

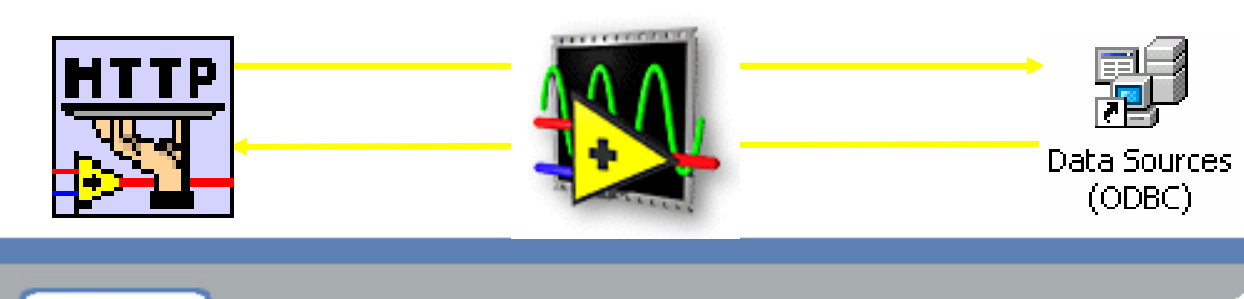

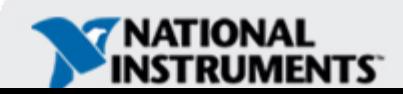

## **LabVIEW Internet Toolkit**

- • Création dynamique de pages Web HTML depuis votre application
- Extension de votre application avec des programmes Common Gateway Interface (CGI)
- Email, FTP

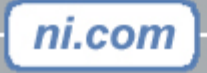

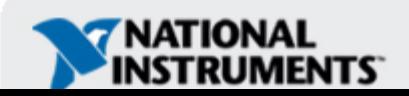

## **Pourquoi partager des données ?**

• Permettre l'accès en temps réel à d'autres systèmes pour la visualisation et l'analyse de données

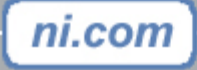

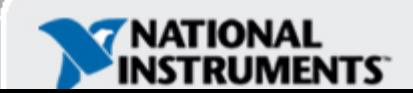

## **Partage des données avec LabVIEW**

### • Datasocket

- Flot de données en direct
- Peu ou pas de programmation
- –Multi plate-forme (Windows, Linux, Mac)
- XML
	- Embarquement des données dans un rapport Web
	- –Standard Universel (texte)
	- Feuilles de style pour la mise en forme
	- –Fonctions XML intégrées à LabVIEW

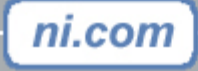

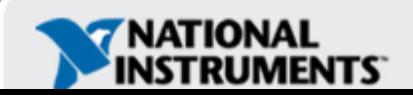

## **Qu'est-ce que DataSocket ?**

ni.com

- –Technique de programmation pour des échanges de données en direct entre plusieurs applications en local ou à distance à travers le réseau
- –API indépendante du protocole, du langage et du système d'exploitation**Remote Monitoring and Control**

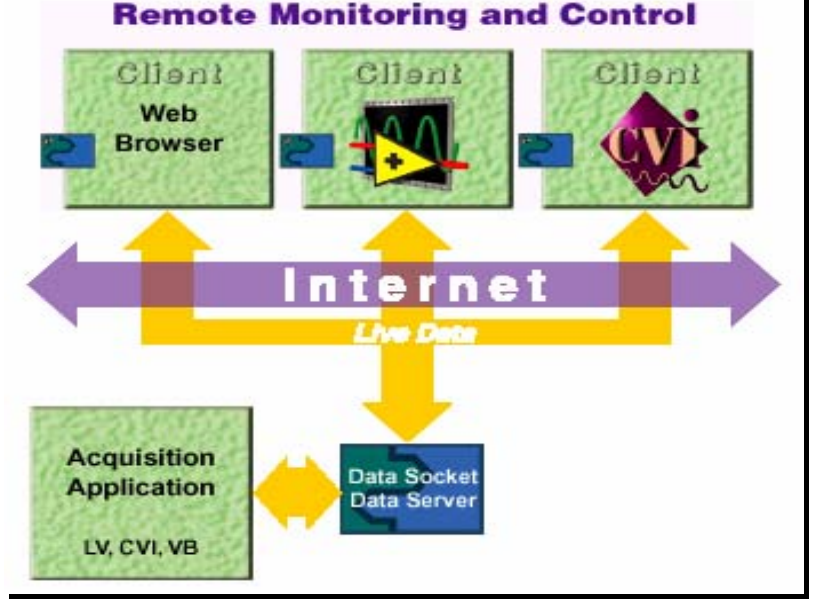

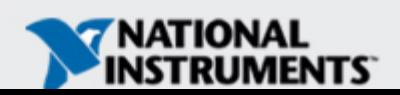

## **Composants de DataSocket**

• Serveur DataSocket

Composant autonome qui diffuse les données et gère les connexions des clients

• Éditeur DataSocket (Writer) Application publiant (écrivant) des données sur le serveur DataSocket grâce aux VIs DataSocket

#### • Souscripteur Data Socket (Reader) Application souscrivant (lisant) des données sur le serveur DataSocket grâce aux VIs DataSocket

• Élément de donnée

Définit un nom unique sur le serveur à partir duquel on lit ou écrit des données

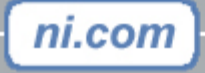

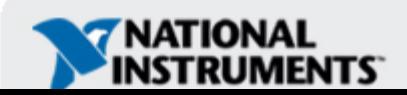

## **Fonctionnement du serveur DataSocket**

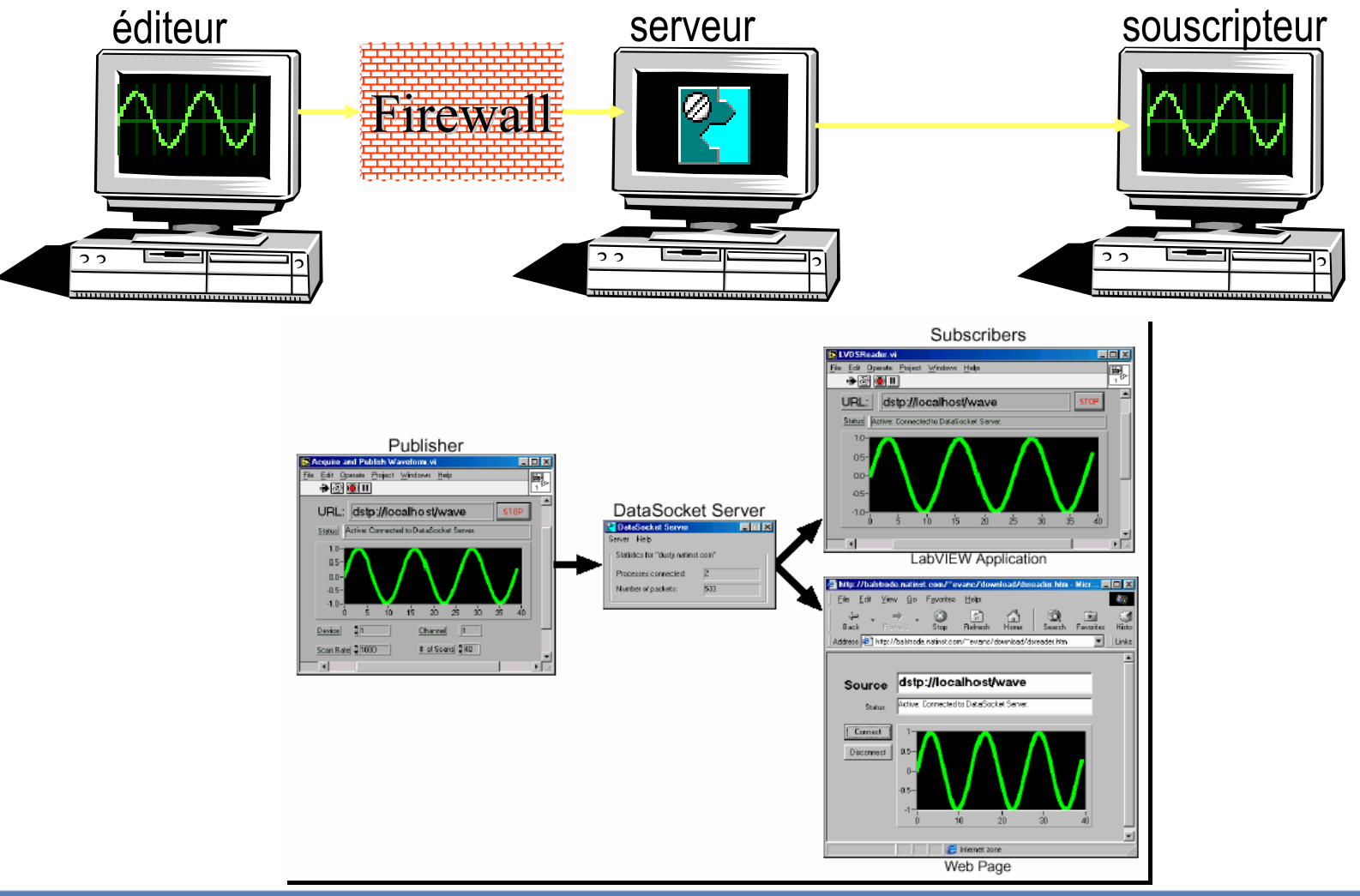

ni.com

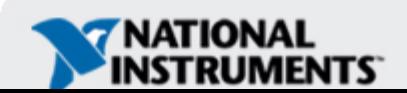

## **DataSocket Server Manager**

Les groupes de permission définissent les hôtes pouvant créer, lire ou écrire des éléments de données

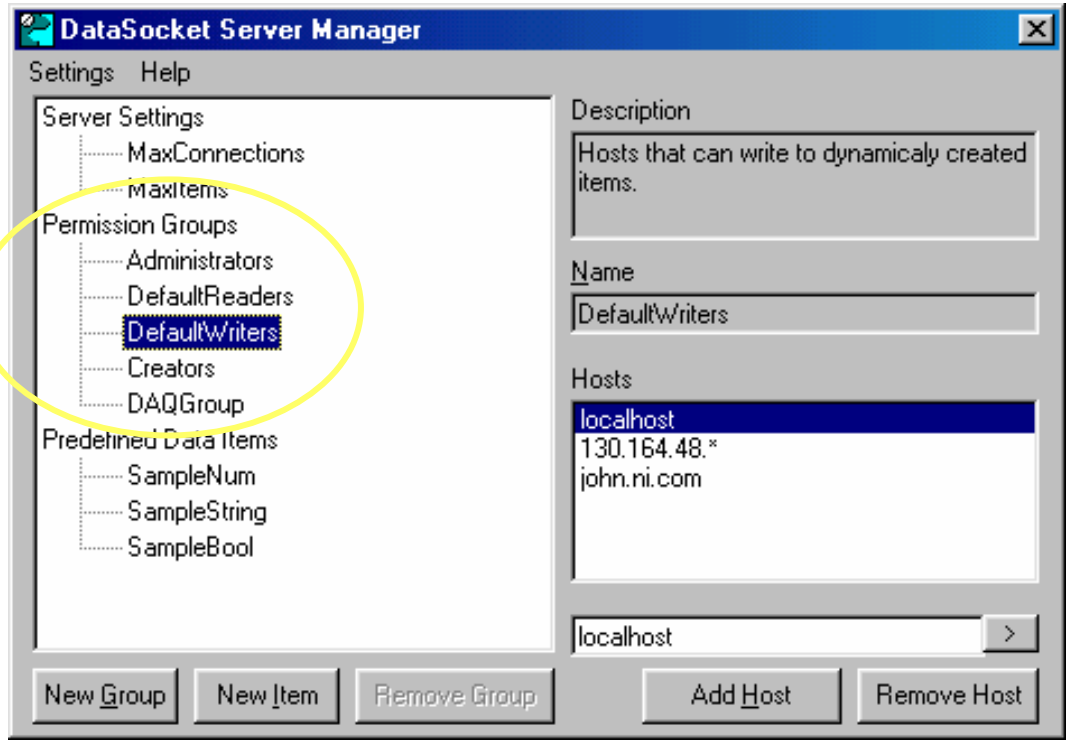

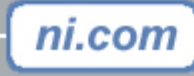

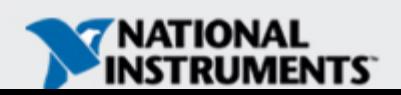

## **Pourquoi utiliser XML ?**

- Standard universel
- • Transfert, sous forme de texte, de données pouvant être facilement affichées sur le Web
- •Génération de rapports Web
- Données téléchargeables vers des applications locales
- •LabVIEW offre des fonctions XML intégrées

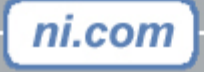

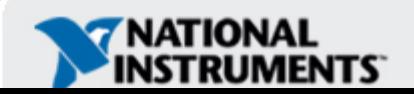

## **Contrôle de VI à distance**

- VI Server
- Internet Developers Toolkit – CGI
- •*Faces-avant déportées !*

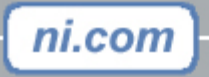

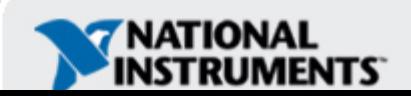

## **Qu'est-ce que VI Server ?**

- Protocole LabVIEW permettant l'accès par programme à LabVIEW et à ses applications (vos programmes)
	- – Édition des propriétés d'un VI et de LabVIEW
		- LabVIEW : nom de l'utilisateur, OS, options d'impression…
		- VI : FP Open, VI Name, FP Size
	- – Lecture et écriture des paramètres d'entrée et de sortie d'un VI à distance
	- –Multi plate-forme
	- En local ou à distance à travers le réseau

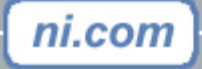

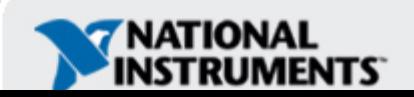

## **Modèle de programmation**

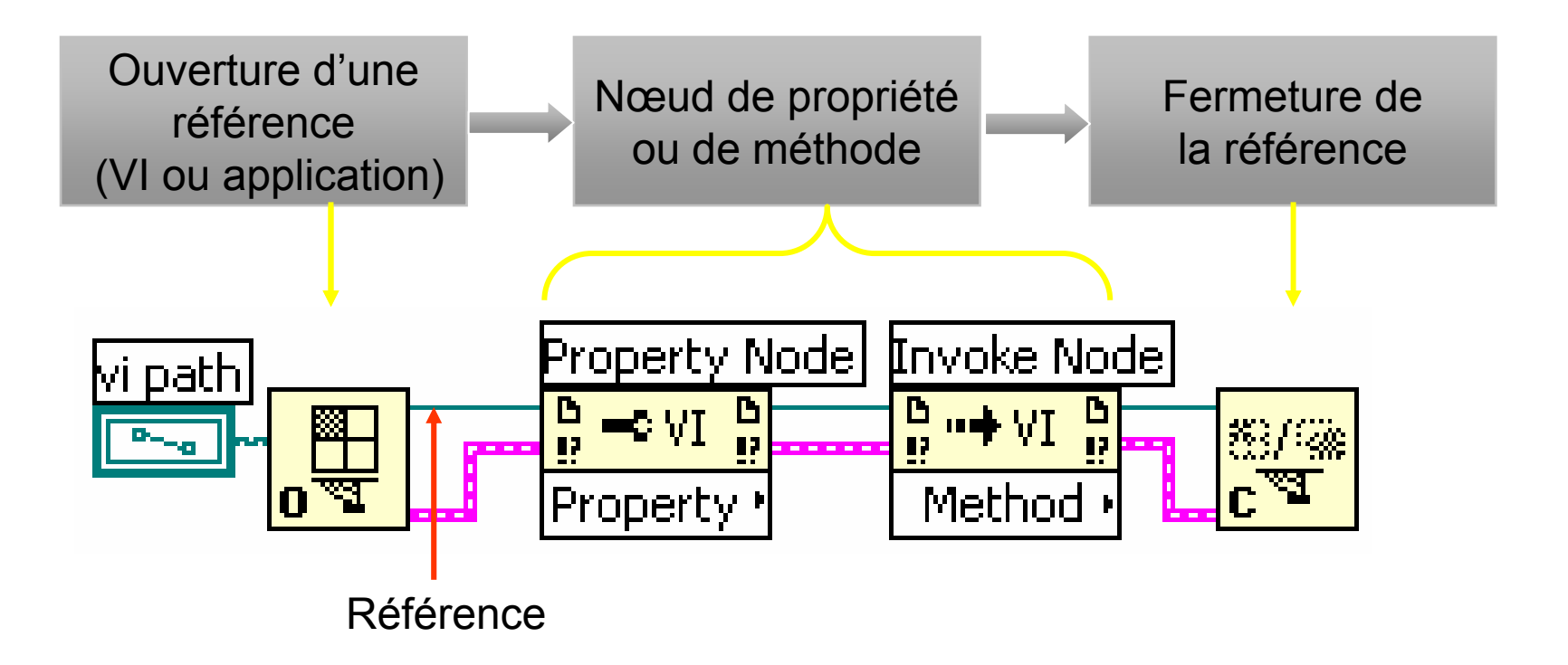

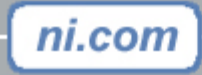

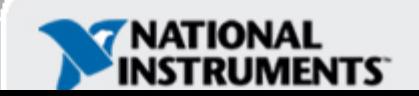

## **Qu'est-ce que CGI ?**

ni.com

- Common Gateway Interface (CGI) est un standard pour l'interfaçage d'applications externes, comme LabVIEW, avec des serveurs d'informations, comme des serveur HTTP ou Web
- Un programme CGI (VI) réside au sein du serveur Web et est exécuté par ce serveur
- Le programme CGI s'exécute en temps réel et génère la page HTML à la volée (HTML dynamique) **Serveur Web**

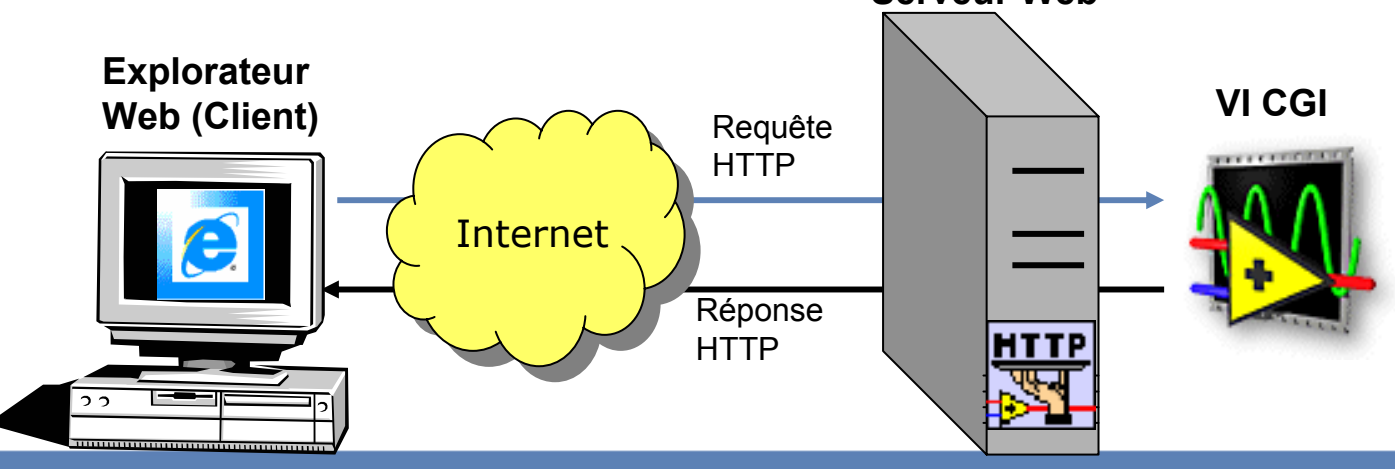

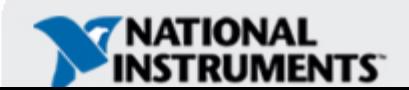

## **Structure d'un VI CGI**

- • **CGI Read Request.vi** •
	- Attend la requête CGI du serveur Web
	- Un keyed array contient les données du formulaire HTML
- **CGI Write Reply.vi**
	- Transmet la réponse (page HTML) au serveur Web auquel le client accède
- **CGI Release.vi**
	- – Décharge le VI de la mémoire

#### **Modèle de VI CGI**

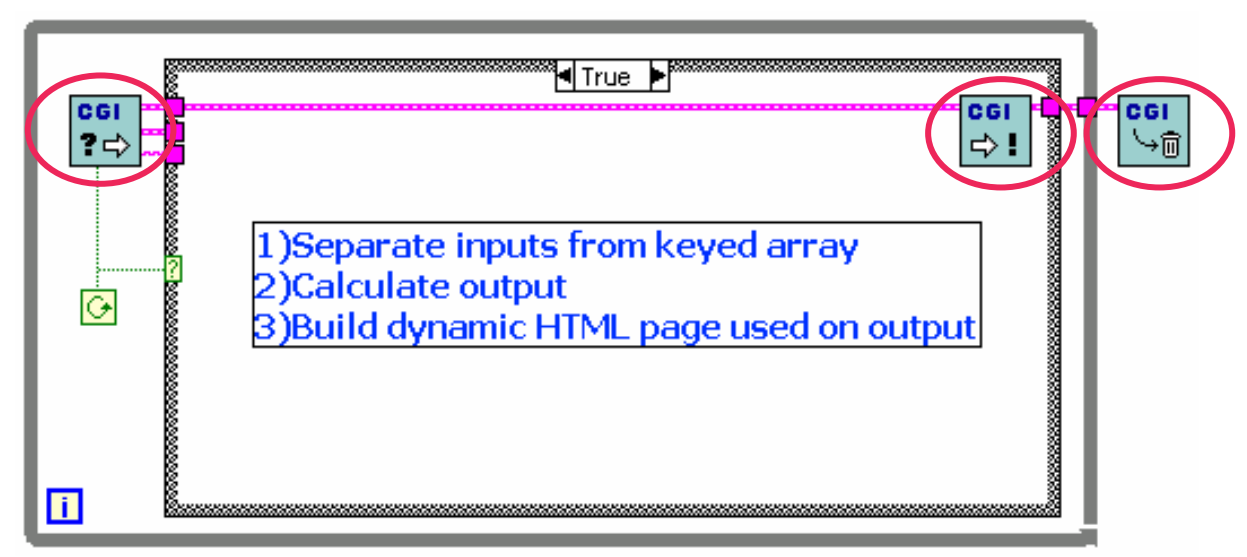

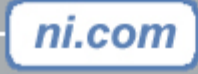

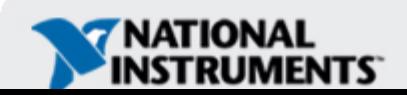

## **Les faces-avant déportées de LabVIEW**

- • Les faces-avant déportées sont des VIs LabVIEW embarqués dans une page Web qui permettent à l'utilisateur d'exécuter et de contrôler une application à distance à partir d'un navigateur Web standard.
- Elles ne requièrent aucune programmation supplémentaire.

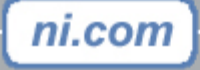

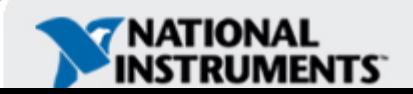

## **Avantages des faces-avant déportées**

- •Configuration simple en deux clics de souris
- Offre simultanément l'accès en visualisation à un VI à plusieurs machines distantes, tandis qu'un seul utilisateur à la fois peut contrôler l'application
- Accès sécurisé
- Fonctionne sous tous les systèmes d'exploitation supportés par LabVIEW

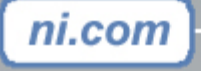

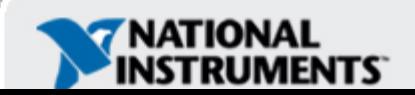

## **Pourquoi distribuer des mesures ?**

- Distribution des tâches à différentes machines
- Machines de contrôle et d'acquisition de données soulagées des tâches d'analyse et de présentation des données
- •Optimisation des performances du système

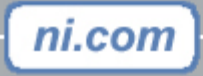

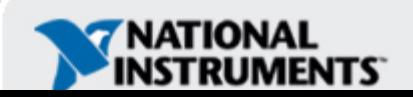

## **Exemple de système distribué complet**

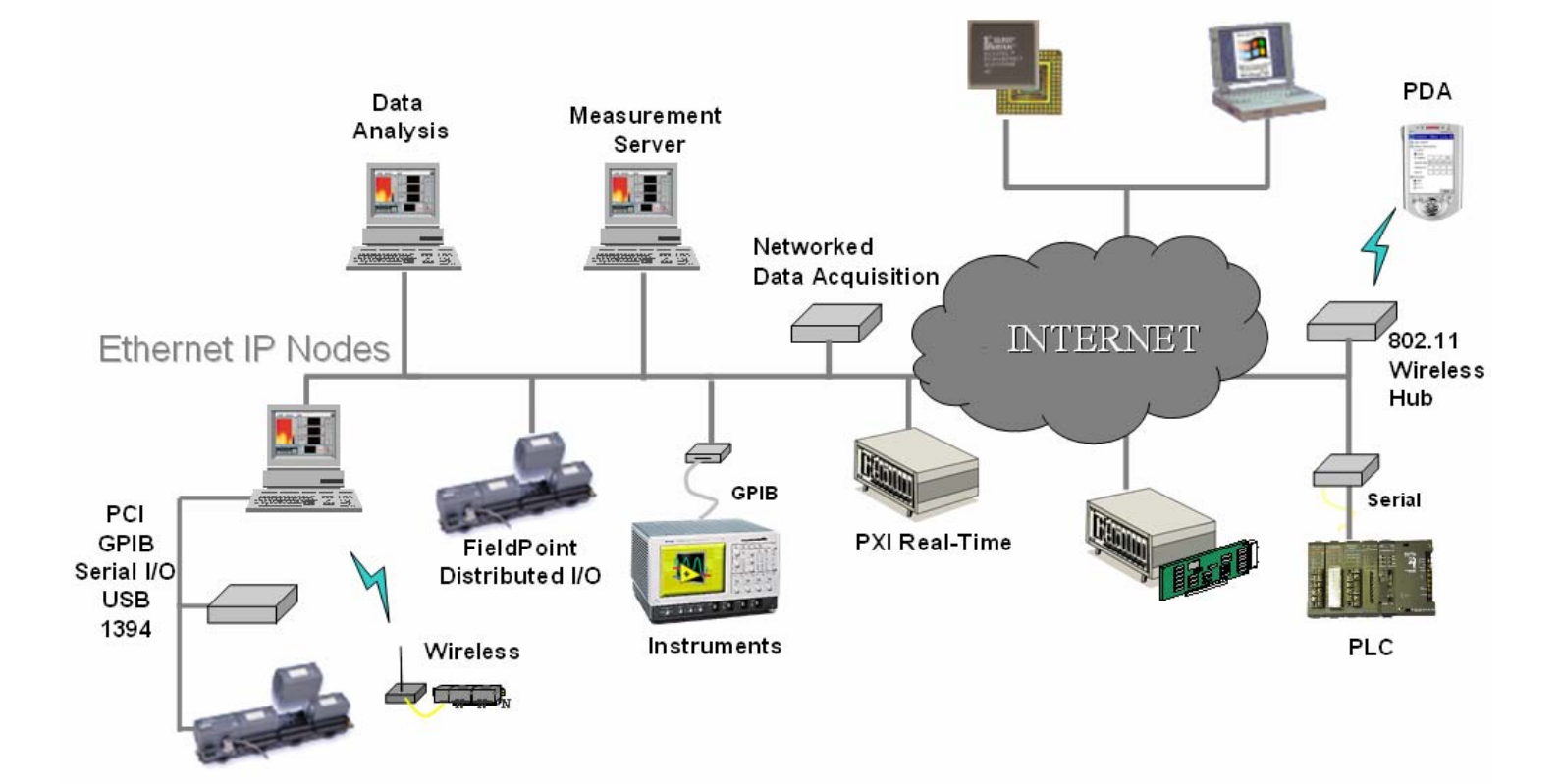

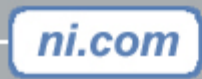

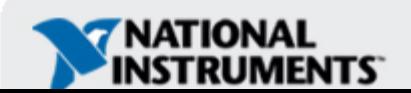